# **COVID-19 Jagratha**

**A Simple and Total Pandemic Management Solution** 

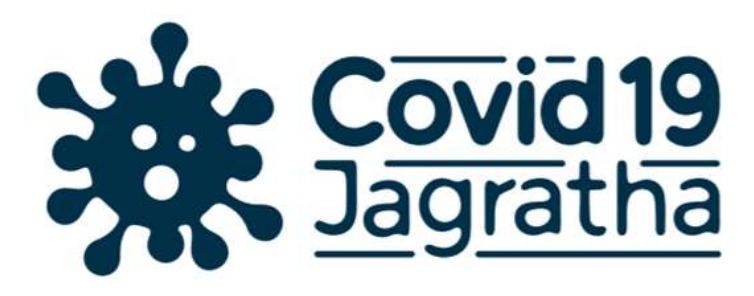

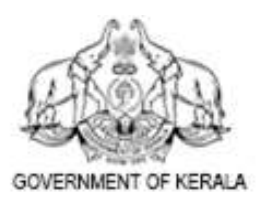

**Directorate of Health Services** 

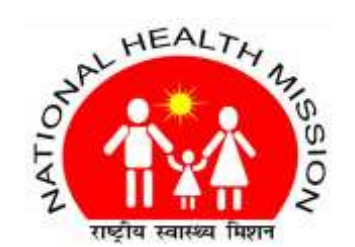

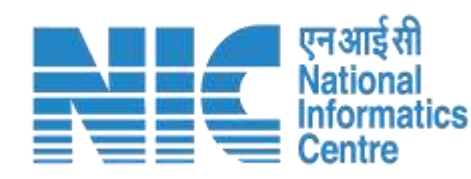

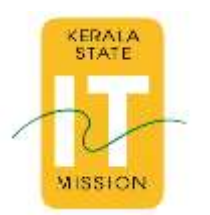

Covid19 Jagratha - **Health** Component

**A Total Pandemic Management Solution**

- ★ **Facilitation of Inbound & Outbound Passengers - Domestic & International**
- ★ **Safe Travel to Home/CCC**
- **Daily Health Monitoring and Surveillance**
- ★ **Tele-Consultation : Referrals & Online Prescriptions**
- ★ **Test and Results**
- ★ **Contact Marking and Tracing (Leads)**
- ★ **Hospital Management**
- ★ **Monsoon Preparedness & Reverse Qurantining**

### **Self Registration For Quarantine People**

**For the self updation of health status of the people under surveillance,**

- This option has been enabled under public services tab.
- For the registration, the person concerned has to receive an SMS consisting of Covid19 Jagartha ID from RRT. Then only the person will be able to register in the system.
- Once registration has been done, then the person concerned can update the daily health status by him/herself.

#### **Family grouping & Collection of information about family**

#### **Preparation for the Monsoon & Reverse Quranataining,**

- RRT login with the menu option **"Family Details"** is provided under Surveillance menu.
- RRT member can select any person under surveillance and can update the Family member data. He/She will act as the first member in that family.
- Then he/she can add other family members from the existing surveillance list or can add new members into his family.
- All the details, including co-morbidity and whether the house got affected in previous floods, of family members can be collected by RRT.
- In the case of Comorbidity details of new members, this will be captured at initial time itself.

# **Hospital Health Care Management Module**

A Comprehensive Hospital Management Solution

- $\rightarrow$  Real time view of the resources of Hospitals, FLTCS.
- → Referral by Medical Officers
- ➔ Collection of information during Admission in hospitals.
- $\rightarrow$  Categorization of patients into Asymptomatic, Category A,B,C.
- **→ Allotment to Ward/Room/ICU.**
- $\rightarrow$  Daily health monitoring
- $\rightarrow$  Simple online case sheet with access to Specialists.

#### **DMO USER/NODAL OFFICER**

- Option to add Hospitals (both government and private).
- FLTCs in the district. DMO users can add the hospital profile and can create nodal officers for the same by giving name and mobile number.
- Nodal officers can add Infrastructure of the hospital such as Bed, Wards, ICU, ventilators, total number of ambulances etc and specify the capacity of the same.
- Provision to add direct patients in addition to the patients referred by MO from the field level.

#### **DMO USER/NODAL OFFICER**

- Nodal Officers can provide Admission Details and map individual to Ward/Room/ICU as per the local systems.
- Nodal Officers can create Junior Doctors to distribute work to whom patients can be mapped. Also can create logins for Speciality Doctors in the hospital who can add reports.
- Nodal Officer can record the case note.
- Nodal Officer can also update the Swab Taken details of the patients for testing and the test results. Thus a simple case record system is also made available with this.

#### **DMO USER/NODAL OFFICER**

• Nodal officer can record patients Asymptomatic, mild symptoms (Category A), mild symptoms with comorbidities (Category B), Severe symptoms (Category C)

### **Hospital Dashboard**

#### Dashboard is available at,

- **→ State Level**
- **→ District Level**

Will give full details about all the,

- $\rightarrow$  Hospitals,
- $\rightarrow$  Infrastructure capacity
- ➔ Present Occupancy and **Availability**
- $\rightarrow$  Details about the patients & progress.

# **Thank You**

## **Team Covid19 Jagartha**